# **Penguin / Pro SDK Manual Version 1.2.21**

Software and manual Copyright 2001-2003 Pixera Corporation All rights reserved.

Pixera Corporation reserves all rights to trademarks, patents, and copyrights involved in Pixera Corporation software, documentation, images, and other products and collateral.

No part of this document may be reproduced or transmitted in any form or by any means, electronic or mechanical for any purpose, without the express permission of Pixera Corporation

Information in this document is subject to change without notice.

### **Introduction and Overview**

Version 1.2.21 of the Pixera Penguin / Pro Software Developer's Kit (SDK) lets you develop your own Windows WDM (Windows Driver Model) based application to control the Pixera Penguin / Pro Monochrome or Color cameras, capturing images singly and displayed as a motion sequence, for your own custom image capture, viewfinder, and processing requirements. You should already have the Pixera Penguin / Pro system, including the Pixera (monochrome or color) camera, PCI card interface adapter, and software applications. You should also have your own C++ language Microsoft Windows Studio or Visual C++ development tools. You can create your application from scratch or modify the fully functional sample application, PixTestApp, provided in this kit. The PixTestApp sample application exercises most of the API calls and demonstrates the implementation of a viewfinder application. The PixTestApp.exe Windows 98/2000/ME application is a compilation of the PixTestApp.cpp source code included in this kit, which lets you run the sample application immediately. The Dynamic Link Library (.dll) files provided with the Pixera Penguin / Pro Software Development Kit, PixSDK.dll, provide low-level camera control, image processing, and image retrieval functions. The accompanying header files provide the application interface to the PixSDK.dll file, which your application should load in its initialization routines.

**Pixera Penguin / Pro SDK Version 1.2.21 Inventory** The Pixera Penguin / Pro Software Developer's Kit (SDK) comes with this user guide and a development kit CD. The development CD (and the downloadable version) includes the following files: PixSDK.dll Pixera Penguin / Pro library module for Windows 98/2000/ME PixSDK.h Pixera Penguin / Pro header file PixTestApp project Sample Windows Visual C++ Version 6.0 Pixera Penguin / Pro application source code. PixTestApp.exe Windows 98/2000/ME sample Pixera Camera Control application ReadMe.txt A text file identifying the exact version number of this SDK PixSDKDocs.txt A text file containing the text of this document<br>PixSDKDocs.doc A Microsoft Word 97 file of this document A Microsoft Word 97 file of this document

## **Installing the Pixera Penguin / Pro SDK**

You should have the Pixera Penguin / Pro System, which provides the Pixera camera, PCI bus interface adapter, and software applications as well as a Microsoft C language or C++ language compiler for Windows 98/2000/ME along with standard development tools such as an editor and debugger.

Installing the Pixera Camera hardware

First install the Pixera Camera hardware on your system, then install the appropriate Pixera device driver from the corresponding operating

system folder on the Penguin / Pro applications CD, under the device drivers folder. . Installing the PCI bus interface adapter Turn off your computer. Pixera Corporation technical support recommends that you remove the power cable to be sure power remains off. Open the computer case so you can see the PCI bus slots. (Most PCI computers also support ISA or EISA slots as well: be sure to match your Pixera Camera PCI bus interface adapter to the PCI slots.) Install the Pixera Camera PCI bus interface adapter in an available slot. Be sure the PCI bus interface adapter is correctly aligned and tightened down. Close up the computer case. Use the supplied cable to connect the Pixera Camera to the bus interface adapter. Never unplug the camera cable from either the camera side or the PCI card side while the PC is powered as this may damage the camera. You should be ready to power on, boot up Windows 98/2000/ME, and install the corresponding Penguin / Pro camera device driver.

## **Installing the Pixera Penguin / Pro device driver**

When your Pixera Camera hardware is installed, turn your computer's power on, boot up Windows 98/2000/ME.

Windows 98, 2000 or ME will ask you for the Vendor's device driver. Select the appropriate .inf file from the corresponding operating system folder under Device Drivers on the application software CD that comes with the Penguin camera.

Installing the Pixera Penguin / Pro SDK software

Create a Pixera Penguin / Pro development directory on the computer that will host your development work.

Copy the SDK files and folders to the Pixera Penguin / Pro development directory.

When you've got the Pixera Penguin / Pro SDK installed, you're ready to run the PixTestApp.exe program or start developing your own application. To open the PixTestApp project under Visuall C++ Version 6.0 or later, first make sure that Visual C++ 6.0 is installed on the computer, then open the PixTestApp.dsw file.

### **Using the Pixera Penguin / Pro SDK**

Use your Visual C or C++ development tools to create your Pixera Penguin / Pro application.

Trying the PixTestApp.exe program

If you wish, you can run the PixTestApp.exe application to get an idea of how a rudimentary Pixera Penguin / Pro application works. When you run the PixTestApp.exe program, it will load the dll and WDM files automatically and as you click appropriate buttons. (Be sure you have installed and connected the Pixera Camera hardware before you turn your computer's power on.) In order for the PixSDK dll library to function correctly, you must also provide the 6 data files (with .dat extensions) in the same folder as the executable. Try out the buttons to start up the Pixera Camera, view and capture an image.

There are a row of lettered buttons to the right of the toolbar of the PixTestApp test application. These are currently assigned to function calls testing various focus finder and levels adjustment functions. Please feel free to modify the button handling code in the file PixTestAppView.cpp file in order to customize and test various SDK functionality.

How things work together

Your application will provide the user-interface to the Pixera Camera software and hardware system. Its buttons and menus should correspond to features in the PixSDK.dll module.

Refer to the reference section in this guide as well as the PixSDK.h to write your own functions that call standard C language API functions in the PixSDK.dll module.

The PixSDK.dll module dynamically loads and unloads the Penguin.sys WDM device driver through CreateFile() calls. To view and capture images, the PixSDK.dll module makes calls to the PixSDK.dll pre-capture processing module which formats the memory image returned from the Penguin.sys device driver.

#### **Application Development**

The PixTestApp project was developed using the Microsoft Foundation Class (MFC) libraries and methodology. For more information on MFC development please refer to the appropriate Microsoft Visual C++ documentation. You do not need to program in C++ or utilize MFC in order to take advantage of the PixSDK library, but it may be necessary in order to understand the functionality of the PixTestApp application source code.

PixTestAppView.cpp contains functions which respond to user interface events, or make calls into the PixSDK library to prepare for these events:

CPixTestAppView() constructor demonsrates loading the driver and checking if the camera is connected.

~CPixTestAppView() destructor demonstrates stopping the motion preview, disengaging the camera, and unloading the driver.

OnDraw(), in the sample application, and CAM\_MIA\_StartDraw(), in the SDK, are only included for legacy purposes and are no longer recommended to use CAM\_MIA\_StartAutoDraw() will now automatically draw the live preview image into the current window using "Video for Windows."

OnPreview() starts the Viewfinder motion preview, and it illustrates how to call CAM\_MIA\_StartAutoDraw() by passing a global image DIB handle and the device context for drawing the image into the current window, which is obtained using GetDC()->GetSafeHdc(). When the application window was created in the application's PreCreateWindow() function it included extra window space for a 696 x 520 preview image. Once CAM\_MIA\_StartAutoDraw() is called it will automatically draw the live preview image into the window at the fastest possible frame rate. No other functions are required.

Setting Viewfinder resolution is demonstrated with the functions: OnViewfinderZoom(), OnViewfinderFast(), and OnViewfinderFull()

Capturing a still image: OnCapture() and OnCaptureDone()

Capturing a viewfinder preview image from the motion sequence image stream: OnPreviewCapture() and OnPreviewCaptureDone().

#### **What's New in Versions 1.2.18 through 1.2.21**

Fixed problem of CAM\_BB\_SetFactors() interacting with auto white balance mode.

Deactivate color transform from default behavior for Brightfield mode

Fix monochrome still capture and motion image brightness problems.

#### **What's New in Versions 1.2.12 through 1.2.17**

Fixed problem of shifted image in captured 8-bit monochrome DIB image.

Fixed problem of single bright image which occured when starting MIA

Fixed problem where first image captured after MIA was black.

Manual exposure mode is now set by default after calling CAM\_SIA\_PrepXXX().

Maximum framerate is now possible when calling the sequence CAM\_SIA\_CaptureExpose() and CAM\_SIA\_CaptureProcess() repeatedly.

MIA mode may be activated between calls to CAM\_SIA\_PrepXXXX() and CAM\_SIA\_CaptureExpose() without side effects.

### **What's New in Versions 1.2.9 through 1.2.11**

Added functions:

CAM\_SIA\_Prep8Bit(HANDLE) CAM\_SIA\_Prep16Bit(HANDLE) CAM SIA Prep24Bit(HANDLE) CAM SIA Prep48Bit(HANDLE) CAM\_SIA\_CaptureExpose() CAM\_SIA\_CaptureProcess()

This allows image capturing to be setup prior to the actual expose phase of the capture, allowing the light source to be turned on and off immediately before and after the call to CAM\_SIA\_CaptureExpose(). CAM SIA CaptureExpose() and CAM SIA CaptureProcess() sequencess may be called any number of times after CAM\_SIA\_PrepXXXXX() in order to minimize processing and maximize the framerate.

CAM\_BB\_SetFactors() now functions correctly, even when preview mode is not active.

Bug fixed in processing of monochrome camera 1392 x 1040 resolution capture allowing sharpest image possible.

Captured image now incorporates the white balance settings, even if the white balance factors were not set in preview mode.

#### **What's New in Version 1.2.8**

Using drawing functions other than those in Video for Windows library to eliminate crashing problems in CAM\_MIA\_StartAutoDraw().

Include a new SDK function, CAM\_FF\_GetFineValue(), which returns a focus finder value between 0 and 1000, providing more sensitivity than the function CAM\_FF\_GetEvalValue().

#### **What's New in Versions 1.2.2 through 1.2.7**

Handles are locked down to reduce access violation errors, particularly in memory intensive applications.

Still captures can now be performed even when MIA (motion preview) is not active.

Problem is fixed where calling CAM\_MIA\_Start() after CAM\_MIA\_StartAutoDraw() and CAM\_MIA\_Stop() prevented the CAM\_MIA callback functions from working properly.

Fixed a problem where CAM\_MIA\_Stop() accessed a heap block which had been previously freed.

Fixed CAM\_BB\_GetFactors() and CAM\_BB\_SetFactors() so that they work properly.

Fixed a problem so that CAM\_SIA\_GetResolution() returns proper values for VGA mode.

#### **What's New in Version 1.2.1**

At the time CAM\_Init() is called, the current working directory is saved and used when accessing the .dat files from that point on.

### **What's New in Version 1.2.0**

CAM\_Init(colorMode) and CAM\_IP\_SetColor(colorMode) SDK functions now take a single argument which specifies one of three color modes depending on the camera being used, or whether color images are desired:

kMonochromeCam - specifies that monochrome images are to be captured or displayed from the monochrome camera.

kColorCamMono - specifies that monochrome images are to be captured or displayed from the color camera.

kColorCamColor - specifies that color images are to be captured or displayed from the color camera.

There are also two new capture functions which are only useful with the monochrome camera:

CAM\_SIA\_Start8Bit() and CAM\_SIA\_Start16Bit() will capture 8-bit and 16 bit bitmaps respectively, but only in kMonochromeCam mode.

When an 8-bit bitmap is passed to CAM\_IMG\_Save(), as in the the test application, then it will be saved as an 8-bit monochrome BMP or TIFF image, whichever is specified. When a 16-bit bitmap is passed to CAM\_IMG\_Save() then it can be saved as a 16-bit TIFF image.

#### **Pixera Penguin / Pro SDK Reference**

The following functions comprise the useful C language API calls an application should use to control the Pixera Penguin / Pro Camera and capture images. Function calls are presented in related groups. **Load and set up driver** CAM\_LoadDriver CAM\_UnloadDriver CAM\_IsDriverLoaded **Get Software Versions** CAM\_GetVersionOfDriver CAM\_GetVersion **Set up camera condition** CAM\_Init CAM\_Exit CAM\_IsConnected **Automatic exposure and photometry** CAM\_AE\_SetSpotSize

CAM\_AE\_GetSpotSize CAM\_AE\_SetSpotPosition CAM\_AE\_GetSpotPosition CAM\_AE\_Start CAM\_AE\_Stop CAM\_AE\_Lock CAM\_AE\_GetMode CAM\_AE\_GetStatus CAM\_AE\_SetAdjust CAM\_AE\_GetAdjust CAM\_AE\_SetSpotColor CAM\_AE\_GetSpotColor CAM\_AE\_SetMicroMode CAM\_AE\_GetMicroMode **Color Balance** CAM\_WB\_SetMode CAM\_WB\_GetMode CAM\_WB\_SetRegion CAM\_WB\_GetRegion CAM\_WB\_SetFactors CAM\_WB\_GetFactors CAM\_WB\_CalibrateFactors CAM\_BB\_Start CAM\_BB\_Stop CAM\_BB\_SetRegion CAM\_BB\_GetRegion CAM\_BB\_GetFactors CAM\_BB\_CalibrateFactors **Exposure Condition** CAM\_EXP\_SetSpeed CAM\_EXP\_GetSpeed CAM\_EXP\_SetSensitivity CAM\_EXP\_GetSensiti vity **Image Processing** CAM IP SetLuminanceLevels CAM\_IP\_GetLuminanceLevels CAM\_IP\_SetOrientation CAM\_IP\_GetOrientation CAM\_IP\_ColorCapture CAM\_IP\_IsColor Capture **Focus Finder** CAM\_FF\_Start CAM\_FF\_Stop CAM\_FF\_IsRunning CAM\_FF\_GetEvalValue CAM\_FF\_GetFineValue CAM\_FF\_Reset CAM\_FF\_SetRegion CAM\_FF\_GetRegion **Motion Observation and Acquisition** CAM\_MIA\_SetResolution CAM\_MIA\_GetResolution CAM\_MIA\_GetPixelSize CAM\_MIA\_StartAutoDraw CAM\_MIA\_Start [obsolete] CAM\_MIA\_Stop CAM\_MIA\_IsRunning CAM\_MIA\_Capture CAM\_MIA\_SetHDC

#### **Capture and save a Still Image**

CAM\_SIA\_SetResolution CAM\_SIA\_GetResolution CAM\_SIA\_GetPixelSize CAM\_SIA\_SetAccumulateTimes CAM\_SIA\_GetAccumulateTimes CAM\_SIA\_SetAccumulateMode CAM\_SIA\_GetAccumulateMode CAM\_SIA\_Start8Bit CAM\_SIA\_Start16Bit CAM\_SIA\_Start24Bit CAM\_SIA\_Start48Bit CAM\_SIA\_IsRunning CAM\_IMG\_Save

## **CAM\_LoadDriver Load and set up driver**

BOOL CAM\_LoadDriver (void)

Under Windows 98/2000/ME, dynamically loads the WDM driver.

Parameters None

Return Values TRUE if successful FALSE otherwise

# **CAM** UnloadDriver and Unload device driver

vod CAM\_UnloadDriver (void)

Under Windows 98/2000/ME, dynamically unloads the WDM driver.

Parameters None

# **CAM\_IsDriverLoaded Check if driver loaded**

BOOL CAM\_IsDriverLoaded (void)

Checks whether the device driver has been already loaded.

Parameters None

Return Values TRUE Device driver has been already loaded. FALSE Device driver is not loaded yet.

**CAM** GetVersionOfDriver Get current driver version void CAM\_GetVersionOfDriver(short\* pMajorVersionOut, short\* pMinorVersion, short \* pBugfixVersionOut)

Returns the major, minor and bug fix version numbers of the camera driver

Parameters

OUT pMajorVersionOut - Major version release OUT pMinorVersionOut - Minor version upgrade

OUT pBugfixVersionOut - Bug fix version upgrade.

Return Values None

**CAM\_GetVersion Get current SDK version**

void CAM\_GetVersionOfDriver(short\* pMajorVersionOut, short\* pMinorVersionOut, short \* pBugfixVersionOut)

Returns the major, minor and bug fix version numbers of the SDK DLL

Parameters<br>OUT pMajo pMajorVersionOut - Major version release OUT pMinorVersionOut - Minor version upgrade OUT pBugfixVersionOut - Bug fix version upgrade.

Return Values

None

CAM\_Init **CAM\_initialize** camera void CAM\_Init (ColorModeEx theColorMode) Initializes the camera. Parameters IN theColorMode - specifies the color mode and type of camera used It can be any one of the following values. Value Meaning ---------------------------------------------------------- kMonochromeCam Monochrome camera kColorCamMono Color camera in monochrome mode kColorCamColor Color camera in color mode ----------------------------------------------------------- Return Values None CAM Exit **CAM** Exit void CAM\_Exit (void) Ends use of the camera. Parameters None Return Values None. **CAM\_IsConnected Check if camera connected** BOOL CAM\_IsConnected (void) Checks the connection between the camera and the cable. Parameters None Return Values TRUE Camera is connected to the camera cable. FALSE Camera is disconnected to the camera cable. CAM\_AE\_SetSpotSize Set AE spot params void CAM\_AE\_SetSpotSize(bool bDrawingOnOff, PxRectEx \*rc, UCHAR ucRed, UCHAR ucBlue, UCHAR ucGreen); Sets the photometry region. Parameters IN bDrawingOnOff - Specifies the flag which specifies if SDK draws the photometry region. IN rc - Specifies the photometry region. IN ucRed - Specifies the Red value of the frame color for the photometry region. IN ucBlue - Specifies the Blue value of the frame color for the photometry region

IN ucGreen - Specifies the Green value of the frame color for the photometry region

Return Values None

# **CAM\_AE\_GetSpotSize Get AE spot params** void CAM\_AE\_GetSpotSize(bool \*pbDrawingOnOff, PxRectEx \*pRC,

UCHAR \*pRed, UCHAR \*pGreen, UCHAR \*pBlue);

Gets the area of photometry.

Parameters

OUT pbDrawingOnOff - Specify a buffer retrieving the flag which specifies if the photometry region is drawn. OUT pRC - Specify a buffer retrieving the photometry region.

OUT pRed - Specify a buffer retrieving Red value of the frame color of photometry region.

- OUT pGreen Specify a buffer retrieving Green value of the frame color of photometry region.
- OUT pBlue Specify a buffer retrieving Red value of the frame color of photometry region..

Return Values None.

#### Remarks

 This function retrieves the conditions set by CAM\_AE\_SetSpotSize () function.

# **CAM\_AE\_SetSpotPosition** Set AE spot position void CAM\_AE\_SetSpotPosition (bool bDrawingOnOff, PxRectEx \*rc, UCHAR ucRed, UCHAR ucBlue, UCHAR ucGreen);

Sazme as CAM AE SetSpotSize()

# **CAM\_AE\_GetSpotPosition Get AE spot position** void CAM\_AE\_GetSpotPosition (bool \*pbDrawingOnOff, PxRectEx \*pRC, UCHAR \*pRed, UCHAR \*pGreen, UCHAR \*pBlue);

Same as CAM\_AE\_GetSpotSize()

# CAM\_AE\_Start Management Start AE processing

void CAM\_AE\_Start (void)

Starts the auto exposure control.

Parameters None

Return Values

None.

### **CAM\_AE\_Stop Stop AE processing**

void CAM\_AE\_Stop (void)

Stops the automatic exposure control.

Parameters None

Return Values

None.

Remarks

 When this function calls, stops the automatic exposure control and sets the last computed exposure time as manual exposure time.

**CAM\_AE\_Lock Lock current AE setting**

void CAM\_AE\_Lock (bool bLock)

Locks or unlocks the automatic exposure control.

Parameters

IN bLock Specifies the lock control of the automatic exposure. It can be any one of the following values. Value Meaning

-----------------------------------------------------------

TRUE Locks the auto exposure control by current conditions.<br>FALSE Releases the AE-lock, and restarts automatic exposure Releases the AE-lock, and restarts automatic exposure control.

Return Values None

## **CAM\_AE\_GetMode Get current AE mode**

AutoExposureModeEx CAM\_AE\_GetMode(void)

Gets the mode of automatic exposure control.

Parameters None

Return Values The return value is a mode of automatic exposure control. It can be any one of the following values. Value Meaning ---------------------------------------------------------------- kAEUnlocked Automatic exposure control is active. kAELocked Locked the automatic exposure control.

 kManualExposure Automatic exposure control is stopped. (manual exposure control)

**CAM\_AE\_GetStatus Get current AE status** AutoExposureStatusEx CAM\_AE\_GetStatus(); Gets status of the automatic exposure control. Parameters None Return Values The return value is a status of the automatic exposure control. It can be any one of the following values.<br>Value Meaning Meaning ---------------------------------------------------------------- kAENotFunctional Automatic exposure control doesn't work. KAEUnderExposed Computed exposure time is shorter than appropriate exposure time. (underexposure) KAEGoodExposure Computed exposure time is appropriate. KAEOverExposed Computed exposure time is longer than appropriate exposure time. (overexposure) CAM\_AE\_SetAdjust Set AE compensation BOOL CAM\_AE\_SetAdjust (int nCoefficient) Sets the compensation coefficient of automatic exposure control. nCoefficient parameter means 2nCoefficient / 3. Parameters<br>IN nCoefficient Specifies the compensation coefficient of automatic exposure control. It takes from -6 to +6. Return Values TRUE if successful FALSE otherwise. **CAM\_AE\_GetAdjust Get AE adjust compensation** int CAM\_AE\_GetAdjust (void) Gets the compensation coefficient of automatic exposure control. Parameters None Return Values The return value is the compensation coefficient of automatic exposure control.

Remarks

 This function retrieves the conditions set by CAM\_AE\_SetAdjust () function.

CAM\_AE\_SetSpotColor Set AE spot drawing characteristics void CAM\_AE\_SetSpotColor (bool bDrawingOnOff, PxRectEx \*pRectEx, UCHAR red, UCHAR green, UCHAR blue) Set the drawing characteristics of the AE spot rectangle. Parameters IN bDrawingOnOff - true if AE is visible, false if not visible IN pRectEx - the rectangle specifying the outline of the spot indicator IN red, green, blue - specify the color of the rectangle, with values between 0 and 255 Return Values None

**CAM\_AE\_GetSpotColor Get AE spot drawing characteristics** void CAM\_AE\_GetSpotColor (bool bDrawingOnOff, PxRectEx \*pRectEx, UCHAR red, UCHAR green, UCHAR blue) Get the drawing characteristics of the AE spot rectangle.

Parameters OUT bDrawingOnOff - true if AE is visible, false if not visible OUT pRectEx - the rectangle specifying the outline of the spot indicator OUT red, green, blue - specify the color of the rectangle, with values between 0 and 255

Return Values None

### **CAM AE SetMicroMode** Set AE microsope mode

void CAM\_AE\_SetMicroMode (MicroModeEx theMode) Set the brightfield or flourescence microscope mode for calculating AE

Parameters IN theMode - specifies the Microscope mode for calculating auto exposure

 It can be any one of the following values. Value Meaning ---------------------------------------------------------- kBF Brightfield microscope illumination kFL Flourescence microscope illumination Return Values None

# **CAM\_AE\_GetMicroMode Get AE microsope mode**

void CAM\_AE\_GetMicroMode (MicroModeEx \*theMode) Get the brightfield or flourescence microscope mode for calculating AE

Parameters

OUT theMode - specifies the Microscope mode for calculating auto exposure It can be any one of the following values.<br>Value Meaning Value Meaning<br>--------------------------- ----------------------------------------------------------- Brightfield microscope illumination kFL Flourescence microscope illumination Return Values None CAM\_WB\_SetMode set WB mode

void CAM\_WB\_SetMode (WhiteBalanceModeEx Mode)

Sets the measurement mode of white balance.

Parameters IN Mode Specifies the measurement mode of white balance. It can be any one of the following values. Value Meaning ----------------------------------------------------------- CAM WB\_AUTO Measures white balance always.

CAM\_WB\_1TIME Measures white balance one time.

# **CAM\_WB\_GetMode Get WB mode**

WhiteBalanceModeEx CAM\_WB\_GetMode (void)

Gets the measurement mode of white balance.

Parameters None

Return Values The return value is a measurement mode of white balance. See CAM\_WB\_SetMode().

Remarks

This function retrieves the conditions set by CAM WB SetMode () function.

**CAM\_WB\_SetRegion Set WB region params** void CAM\_WB\_SetRegion (bool bDrawingOnOff, PxRectEx \*lpRect, UCHAR ucRed, UCHAR ucGreen, UCHAR ucBlue) Sets the measurement region of white balance. This region is only effective when the measurement mode is CAM\_WB\_1TIME. Parameters IN bDrawingOnOff - Specifies the flag specifying if SDK draws the WB

region.

- IN lpRect Points to the PxRectEx structure that contains the measurement region of white balance. The position is specified on the movie image.
- IN ucRed Specifies the Red value of the frame for the white balance region.<br>IN ucBlue - Specifies the Blue
- ucBlue Specifies the Blue value of the frame for the white balance region.
- IN ucGreen Specifies the Green value of the frame for the white balance region.

### **CAM\_WB\_GetRegion Get WB region params**

void CAM\_WB\_GetRegion (bool \*pbDrawingOnOff, PxRectEx \*lpRect, UCHAR\* pRed, UCHAR\* pGreen, UCHAR\* pBlue)

Gets the measurement region of white balance.

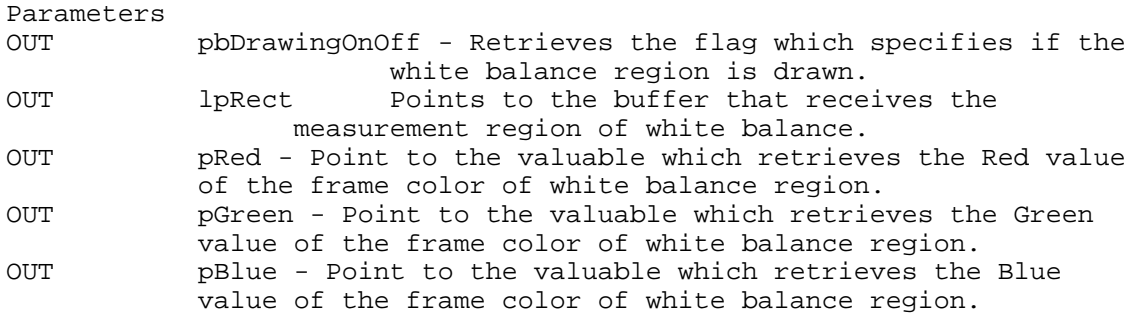

Return Values None

#### Remarks

 This function retrieves the conditions set by CAM\_WB\_SetRegion () function.

### **CAM\_WB\_SetFactors Set WB factors**

void CAM\_WB\_SetFactors (doube dRed, double dGreen, double dBlue)

Sets the white balance factors.

Parameters

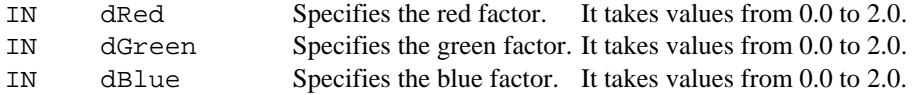

Return Values None

# CAM\_WB\_GetFactors Get WB\_factors

void CAM\_WB\_GetFactors (doube lpdRed, double lpdGreen, double lpdBlue)

Gets the current white balance factors.

Parameters

OUT lpdRed Points to the buffer that receives the red factor of white balance.

OUT lpdGreen Points to the buffer that receives the green factor of white balance. OUT lpdBlue Points to the buffer that receives the blue factor of white balance.

Return Values None

# CAM WB CalibrateFactors Calibrate WB

void CAM\_WB\_CalibrateFactors(void)

Measure the white balance, and set the white balance factors

Parameter None Return value None

#### Remarks

This function cannot be used in automatic white balance mode.

# **CAM\_BB\_Start Start black balance processing**

void CAM\_BB\_Start(void)

Start black balance mode processing. Parameters None.

Return Values None

**CAM\_BB\_Stop Stop Stop black balance processing** 

void CAM\_BB\_Start(void)

Stop black balance mode processing. Parameters None.

Return Values None

# CAM BB SetRegion Set BB region params

void CAM\_BB\_SetRegion(bool bDrawingOnOff, PxRectEx\* lpRect, UCHAR ucRed, UCHAR ucGreen, UCHAR ucBlue)

Sets the measurement region of black balance.

Parameters<br>IN bDra

- bDrawingOnOff Specifies the flag which specifies if SDK draws the black balance region.
- IN lpRect Points to the PxRectEx structure that contains the measurement region of black balance. The position is specified on the movie image.

IN ucRed - Specifies the Red value of the frame of the black balance region.<br>IN ucBlue - Specifies

ucBlue - Specifies the Blue value of the frame of the black balance region.

IN ucGreen - Specifies the Green value of the frame of the black balance region.

Return Values None

### **CAM\_BB\_GetRegion Get BB region params**

void CAM BB GetRegion(bool \*pDrawingOnOff, PxRectEx \*pRC, UCHAR \*pucRed, UCHAR \*pucGreen, UCHAR \*pucBlue);

Gets the measurement region of black balance. Parameters OUT bDrawingOnOff - Specifies the buffer retrieving the flag if the black balance region is drawn. OUT lpRect Points to the buffer that receives the measurement region of black balance.<br>OUT ucRed - Specify a buffer retri ucRed - Specify a buffer retrieving the Red value of the frame for the black balance region. OUT ucBlue - Specify a buffer retrieving the Blue value of the frame for the black balance region. OUT ucGreen - Specifies a buffer retrieving the Green value of the frame for the black balance region.

Return Values None

Remarks

 This function retrieves the conditions set by CAM\_BB\_SetRegion () function.

## CAM BB SetFactors Set BB factors

void CAM\_BB\_SetFactors (double lpnRed, double lpnGreen, double lpnBlue)

Sets the black balance factors.

Parameters

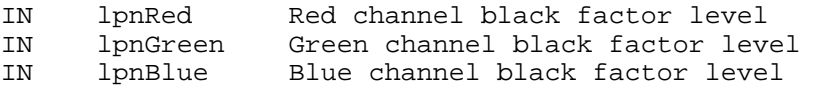

Return Values

None

Remarks

This function is used to set black level factors manually.

## **CAM\_BB\_GetFactors Get BB factors**

void CAM\_BB\_GetFactors (double \*lpnRed, double \*lpnGreen, double \*lpnBlue)

Gets the black balance factors.

Parameters<br>OUT lpnRed Not used in monochrome SDK OUT lpnGreen Points to the buffer that receives the monochrome factor of black balance.<br>OUT lpnBlue Not used Not used in monocrhome SDK. Return Values None Remarks This function is used to retrieve the black level factors. **CAM\_BB\_CalibrateFactors Calibrate BB factors**

void CAM\_BB\_CalibrateFactors (void)

Measure the black balance, and sets the black balance factors. Parameters None

Return Value None

# CAM\_EXP\_SetSpeed Set manual exposure

BOOL CAM\_EXP\_SetSpeed (double dExpSpeed)

Sets the manual exposure time to acquire still-image. Exposure time is specified by the following formulas. Exposure time = nExpSpeed / 1,000 [sec] nExpSpeed

Parameters IN dExpSpeed Specifies the exposure time to acquire still-image. It takes from 0.1 to 1,000.

Return Values None

Remarks

This function can be used only in manual exposure mode.

# **CAM\_EXP\_GetSpeed Get manual exposure**

void CAM\_EXP\_GetSpeed (double \*lpdExpSpeed)

Gets exposure time, for still-image and preview image.

Parameters OUT lpdExpSpeed Points to the buffer that receives the exposure time.

Return Values None

# CAM\_EXP\_SetSensitivity set exposure sensitivity

BOOL CAM\_EXP\_SetSensitivity (int nISO)

```
Sets the ISO speed (sensitivity) to acquire still-image. 
Parameters 
      nISO(IN) Specifies the ISO speed (sensitivity). 
Return Values 
      TRUE - if successful 
      FALSE -otherwise. 
Remarks 
      This function can not be used in AE-lock mode. 
CAM_EXP_GetSensitivity Get exposure sensitivity
void CAM_EXP_GetSensitivity (int *lpnExpISO) 
Gets ISO speed (sensitivity). 
Parameters 
OUT lpnExpISO Points to the buffer that receives the ISO 
           sensitivity.
```
Return Values None

# **CAM\_IP\_SetLuminanceLevels Set luminance table parameters**

void CAM\_IP\_SetLuminanceLevels(LevelAdjEx \*theLevels)

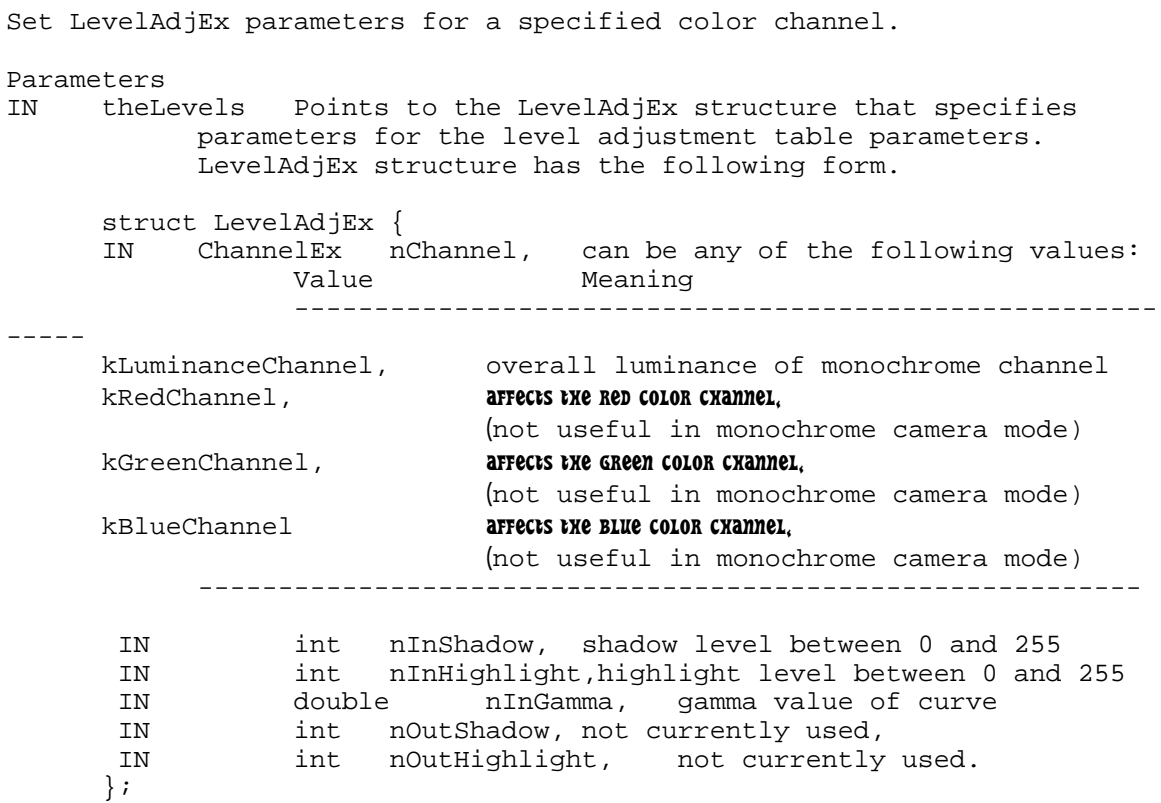

Return Values None

**CAM\_IP\_GetLuminanceLevels Get luminance table parameters**  void CAM\_IP\_GetLuminanceLevels(LevelAdjEx \*theLevels) Get LevelAdjEx parameters for a specified color channel. Parameters IN theLevels Points to the LevelAdjEx structure that specifies parameters for the level adjustment table parameters. LevelAdjEx structure has the following form. struct LevelAdjEx { IN ChannelEx nChannel, can be any of the following values:<br>Value Meaning Value ------------------------------------------------------ ---- kLuminanceChannel,values for the overall monochrome luminance channel kRedChannel, red channel level (not useful in monochrome camera mode) kGreenChannel, green channel level (not useful in monochrome camera mode) kBlueChannel blue channel level (not useful in monochrome camera mode) ------------------------------------------------------ ----- OUT int nInShadow, shadow level between 0 and 255 OUT int nInHighlight,highlight level between 0 and 255<br>OUT double nInGamma, gamma value of curve OUT double nInGamma, gamma value of curve int nOutShadow, not currently used, int nOutHighlight, not currently used. }; Return Values None CAM IP SetOrientation Set image orientation void CAM\_IP\_SetOrientation(OrientationEx theOrientation) Specifies motion and still image orientation transformation, if any. Parameters IN theOrientation may be one of the following values: Value Meaning ------------------------------ ---------------------------- kNoTransform, no image orientation transformation kFlipHorizontal, flip motion and still image horizontally kFlipVertical,, flip motion and still image vertically

kRotate180 rotate motion and still images 180 degrees ------------------------------------------------------ Return Values None CAM IP GetOrientation Get image orientation OrientationEx CAM\_IP\_GetOrientation(void) Returns motion and still image orientation transformation mode. Parameters None Return Values Of type OrientationEx, may be one of the following values: Value Meaning and Allie Meaning and Allie Meaning and Allie Allie Allie Meaning and Allie Allie Allie Allie Al ---------------------------- kNoTransform, no image orientation transformation kFlipHorizontal, flip motion and still image horizontally kFlipVertical,, flip motion and still image vertically<br>kRotate180 rotate motion and still images 180 degi rotate motion and still images 180 degrees ------------------------------------------------------ -----  $CAM\_IP\_ColorCapture$  Set color capture mode void CAM\_IP\_ColorCapture(ColorModeEx theColorMode) Sets color motion display and still capture mode for either full color or grayscale, or for monochrome camera. Parameters IN theColorMode - specifies the color mode and type of camera used It can be any one of the following values. Value Meaning ---------------------------------------------------------- kMonochromeCam Monochrome camera kColorCamMono Color camera in monochrome mode kColorCamColor Color camera in color mode ----------------------------------------------------------- Return Values None

# CAM\_IP\_IsColorCapture Get color capture mode

ColorModeEx CAM\_IP\_IsColorCapture(void)

Get color motion display and still capture mode: either full color or grayscale, or monochrome camera.

Parameters None Return values

It can be any one of the following values.<br>Value Meaning Value Meaning<br>---------------------------- ---------------------------------------------------------- kMonochromeCam Monochrome camera kColorCamMono Color camera in monochrome mode kColorCamColor Color camera in color mode -----------------------------------------------------------

**CAM\_FF\_Start Start focus finder**

void CAM\_FF\_Start(void)

Starts focus finder processing for motion imaging. Parameters None

Return value None

Remarks

 This function resets the peak value of focus evaluation and evaluates focus parameters for every motion image processed.

## CAM\_FF\_Stop Stops focus finder

void CAM\_FF\_Start(void)

Stops focus finder processing for motion imaging. Parameters None

Return value None

# **CAM\_FF\_IsRunning Get focus finder mode**

bool CAM\_FF\_IsRunning(void)

Return status (true or false) of focus finder processing for motion imaging.

Parameters None

Return value True if active, false if inactive

**CAM\_FF\_GetEvalValue Get last evaluation values of focus finder** void CAM\_FF\_GetEvalValue(int \*lpnCurrent, int \*lpnMax)

Get current and peak focus values for motion image stream.

Parameters

 OUT lpnCurrnet points to the parameter that receives the current focus evaluaion value

 OUT lpnMax points to the parameter that receives the maximum focus value

Return value None

**CAM\_FF\_Reset Resets the maximum value of focus evaulation** void CAM\_FF\_Start(void)

If focus finder is active, this function resets the maximum focus evaluation value to the current value..

Parameters None

Return value None

# **CAM\_FF\_SetRegion Sets focus finder region**

void CAM\_FF\_SetRegion(bool bDrawingOnOff, PxRectEx \*pRect, UCHAR red, CHAR green, UCHAR blue)

Sets focus finder rectangle size and position, visibility, and color.

Parameters IN bDrawingOnOff Determines if focus finder rectangle is visible or not IN \*pRect Pointer to rectangle determining focus finder rectangle dimensions IN red, green, blue Determine focus finder rectangle color

Return value None

Remarks

 Focus finder value is determined within the specified rectangle of the current motion image, whether rectangle is visible or not.

# **CAM\_FF\_GetRegion Gets focus finder region** void CAM\_FF\_GetRegion(bool \*bDrawingOnOff, PxRectEx \*pRect, UCHAR \*red,

CHAR \*green, UCHAR \*blue)

Gets current focus finder rectangle size and position, visibility, and color.

Parameters OUT \*bDrawingOnOff Pointer to boolean specifying whether focus finder rectangle is visible<br>OUT \*pRect Pointer to rectangle s \*pRect **but Frankly** Pointer to rectangle specifying focus finder rectangle dimensions OUT \*red, \*green, \*blue Pointer to byte values specifying focus finder rectangle color

Return value None

# CAM\_MIA\_SetResolution Set motion image resolution

BOOL CAM\_MIA\_SetResolution (PreviewResolutionEx reso)

Sets the size of movie-image to acquire.

Parameters

IN reso Specifies the capture size of movie-image. It can be any one of the following values.

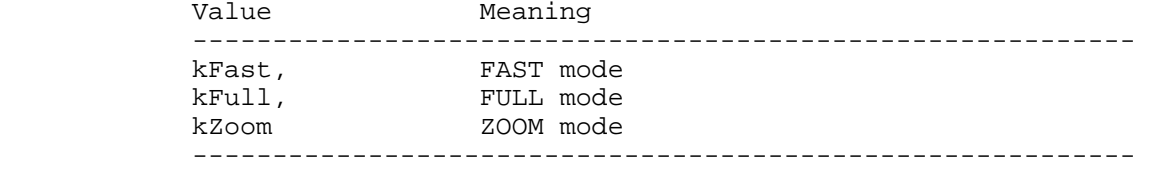

Return Values

 TRUE if successful FALSE otherwise

# CAM MIA\_GetResolution Get motion image resolution void CAM\_MIA\_GetResolution (PreviewResolutionEx \*pReso, PxSizeEx \*pSize)

Gets the size of movie-image to acquire.

Parameters

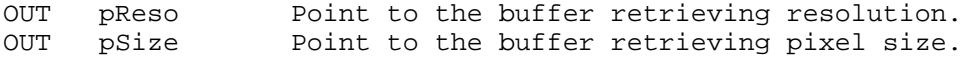

Return Values

None.

Remarks

```
This function retrieves the conditions set by CAM_MIA_SetResolution () 
function.
```
**CAM\_MIA\_GetPixelSize Get motion image pixel size** void CAM\_MIA\_GetPixelSize (double \*lpdXSize, double \*lpdYSize)

Gets the pixel size of movie-image. Unit of size is micron meter.

Parameters<br>OUT lpdXSize Points to the buffer that receives the pixel size of horizon. OUT lpdYSize Points to the buffer that receives the pixel size of vertical.

Return Values None

**CAM\_MIA\_Start [obsolete] Start motion image display** BOOL CAM\_MIA\_Start (HANDLE \*phHandle)

Starts the sequence of movie-image acquisition.

Parameters

IN phHandle Point to the image handle retrieving preview images.

Return Values TRUE if successful FALSE otherwise

**CAM\_MIA\_StartAutoDraw Start motion image display** BOOL CAM\_MIA\_StartAutoDraw (HANDLE \*phHandle, HDC theHDC)

Starts the sequence of movie-image display.

Parameters

IN phHandle Point to the image handle retrieving preview images.<br>IN theHDC Tl The current, safe drawing context Return Values TRUE if successful FALSE otherwise Remarks Each frame will automatically be redrawn directly to the screen area above the window for the DC.

## CAM\_MIA\_Stop Stop motion image display void CAM\_MIA\_Stop (void)

Stops the sequence of movie-image acquisition.

Parameters None

Return Values

None.

**CAM\_MIA\_IsRunning Check if motion display is running**

BOOL CAM\_MIA\_IsRunning (void)

Checks whether the sequence of movie-image acquisition is active.

Parameters None

Return Values TRUE Sequence of acquire the movie-image is running. FALSE Sequence of acquire the movie-image is stopped.

### **CAM\_MIA\_Capture Capture motion image**

BOOL CAM\_MIA\_Capture (HANDLE \*phImage)

Captures one frame of preview image.

Parameters<br>phImage -

pointer to the handle receiving the captured preview image.

Return Values

 TRUE - if successful FALSE - otherwise

## **CAM\_MIA\_SetHDC Sets motion image drawing context**

bool CAM\_MIA\_SetHDC (HDC theHDC)

Sets the current HDC for the motion image drawing context

Parameters<br>the HDC

- drawing context usually retrieved by calling GetDC()->GetSafeHdc()

Return Values TRUE

# **CAM\_SIA\_SetResolution** Set still capture resolution void CAM\_SIA\_SetResolution (StillResolutionEx resolution)

Sets the size of still-image to acquire.

Parameters IN resolution Specifies the capture size of still-image. It can be any one of the following values.

Value Meaning

---------------------------------------------------------------------- kWarp, Warp kSingle,<br>kVGA kVGA VGA Return Values

None

CAM\_SIA\_GetResolution Get still capture resolution void CAM\_SIA\_GetResolution (StillResolutionEx\* pReso, PxSizeEx\* pSize) Gets the size of still-image to acquire. Parameters pReso - Specify a buffer retrieving the resolution of still-capture image

pSize - Specify a buffer retrieving the pixel size of the still-capture image.

Return Values

None.

Remarks

 This function retrieves the conditions set by CAM\_SIA\_SetResolution () function.

CAM\_SIA\_GetPixelSize Get still capture pixel size void CAM\_SIA\_GetPixelSize (double \*lpdXSize, double \*lpdYSize)

Gets the pixel size of still-image. Unit of size is micron meter.

Parameters<br>OUT lpdXSize Points to the buffer that receives the pixel size of horizon. OUT lpdYSize Points to the buffer that receives the pixel size of vertical.

Return Values None

# CAM\_SIA\_SetAccumulateTimes set still capture

**accumulation times** void CAM\_SIA\_SetAccumulateTimes (int nTimes)

Sets the accumulate times to acquire the still-image.

```
Parameters<br>IN nTimes
                    Specifies the accumulate times to acquire the still-
              image. 
                     It takes from 1 (no accumulate) to 64. 
Return Values 
       None
```
## **CAM\_SIA\_GetAccumulateTimes Get still capture accumulation times**

void CAM\_SIA\_GetAccumulateTimes (int \*nAccumulateTimes)

Gets the accumulate times to acquire the still-image.

Parameters

OUT The accumulate times to acquire an image.

Return Values

None

Remarks

```
 This function retrieves the conditions set by 
 CAM_SIA_SetAccumulateTimes () function.
```
## **CAM\_SIA\_SetAccumulateMode Set still capture accumulation mode**

void CAM\_SIA\_SetAccumulateMode (AccumulateMethodEx Mode)

Sets the accumulate method.

Parameters IN Mode Specifies the accumulate method. It can be any one of the following values.

Value Meaning ---------------------------------------------------------------------- kNotAccumulating kAddition Adds the image specified number of times. kAddStopOnOverflow Adds the image specified number of times. If detects a data of overflow, stops the accumulate. kAverage **Averages** the image specified number of times. Return Values None Remarks

 When accumulate method is kAddStopOnOverflow, monitor the region of photometry whether there is any data of overflow. kAddStopOnOverflow method is effective only at the case of auto exposure control. If the exposure state is otherwise (manual exposure, AE-lock), kAddStopOnOverflow method is same as kAddition mode.

**CAM\_SIA\_GetAccumulateMode Get still capture accumulation mode**

void CAM\_SIA\_GetAccumulateMode (AccumulateMethodEx \*pMode)

Gets the accumulate method.

Parameters

OUT pMode The accumulate method to acquire an still-image.

Return Values None

Remarks

 This function retrieves the conditions set by CAM\_SIA\_SetAccumulateMode () function.

## **CAM\_SIA\_Start8Bit** Start 8 bit grayscale still capture

BOOL CAM\_SIA\_Start8Bit (HANDLE \*lphImage)

Starts the sequence which acquires the monochrome still-image of 8 bit length.

Parameters OUT lphImage Points to the buffer that receives the memory handle of captured still-image. Return Values if successful FALSE otherwise

CAM\_SIA\_Start16Bit Start 16 bit grayscalestill capture BOOL CAM\_SIA\_Start16Bit (HANDLE \*lphImage)

Starts the sequence which acquires the monochrome still-image of 16 bit length.

Parameters

OUT lphImage Points to the buffer that receives the memory handle of captured still-image.

Return Values if successful FALSE otherwise

# **CAM\_SIA\_Start24Bit Start 24 bit still capture** BOOL CAM\_SIA\_Start24Bit (HANDLE \*lphImage)

Starts the sequence which acquires the still-image of 24 bit length.

Parameters OUT lphImage Points to the buffer that receives the memory handle of captured still-image. Return Values TRUE if successful FALSE otherwise

### **CAM\_SIA\_Start48Bit** Start 48 bit still capture

BOOL CAM SIA Start48Bit (HANDLE \*lphImage)

Starts the sequence which acquires the still-image of 48 bit length.

Parameters OUT lphImage Points to the buffer that receives the memory handle of captured still-image.

Return Values TRUE if successful FALSE otherwise

# **CAM\_SIA\_Prep8Bit Prepare for 8 bit grayscale still capture** BOOL CAM\_SIA\_Prep8Bit (HANDLE \*lphImage)

Prepares for the acquisition of a monochrome still-image of 8 bit length.

Parameters<br>OUT lphImage Points to the buffer that receives the memory handle of captured still-image. Return Values if successful

FALSE otherwise

Remarks

 First phase of single or multi-capture sequence. Only needs to be called once, followed by any number of Capture sequences.

**CAM\_SIA\_Start16Bit Prepare for 16 bit grayscalestill** 

**capture** BOOL CAM SIA Prep16Bit (HANDLE \*lphImage)

Prepares for the acquisition of a monochrome still-image of 16 bit length.

Parameters OUT lphImage Points to the buffer that receives the memory handle of captured still-image.

Return Values if successful FALSE otherwise

Remarks

 First phase of single or multi-capture sequence. Only needs to be called once, followed by any number of Capture sequences.

## **CAM\_SIA\_Start24Bit Prepare for 24 bit still capture** BOOL CAM\_SIA\_Prep24Bit (HANDLE \*lphImage)

Prepares for the acquisition of a still-image of 24 bit length.

Parameters

OUT lphImage Points to the buffer that receives the memory handle of captured still-image.

Return Values

 TRUE if successful FALSE otherwise

Remarks

 First phase of single or multi-capture sequence. Only needs to be called once, followed by any number of Capture sequences.

**CAM\_SIA\_Start48Bit Prepare for 48 bit still capture**

BOOL CAM\_SIA\_Prep48Bit (HANDLE \*lphImage)

Prepares for the acquisition of a still-image of 48 bit length.

Parameters

OUT lphImage Points to the buffer that receives the memory handle of captured still-image.

Return Values if successful FALSE otherwise

Remarks

 First phase of single or multi-capture sequence. Only needs to be called once, followed by any number of Capture sequences.

# **CAM\_SIA\_CaptureExpose Expose the still capture**

void CAM\_SIA\_CaptureExpose (void)

Exposure phase of the acquisition of a still-image.

Parameters none Return Values none

Remarks

 Exposure phase of single or multi-capture sequence. Sample may be illuminated immediately prior to this function call and light source darkened immediately afterward. CAM\_SIA\_PrepXXXX() must be called at least once prior to any number of expose and capture sequences.

### **CAM\_SIA\_CaptureProcess Process the still capture**

void CAM\_SIA\_CaptureProcess (void)

Process phase of the acquisition of a still-image.

Parameters none Return Values none

Remarks

 Processes the exposed capture. CAM\_SIA\_CaptureExpose() may be called again immediately afterward, to capture another image of the same type, at the fastest possible framerate.

## **CAM\_SIA\_IsRunning Status of capture process**

BOOL CAM\_SIA\_IsRunning (void)

Returns the status of image still capture processing.

Parameters None

Return Values TRUE if capturing or processing still capture FALSE otherwise

### CAM IMG Save Save Save image to specified format

int CAM\_IMG\_Save(ImageFileTypeEx fileType, char\* fullPathName, void\* theImage)

Save image to specified type, with pathname

Parameters IN fileType Specifies the accumulate method. It can be any one of the following values.

Value Meaning

---------------------------------------------------------------------- kImageFileTIFF - TIFF image format

kImageFileBMP - BMP image format

IN fullPathName - pathname of file to save to  $theImage - the image bitmap (see Remarks)$ 

Return Values Error code

Remarks

 This function can only be used within the context of the WM\_PIX\_CAPTURE\_DONE message sent by the SDK DLL after a still image capture is completed. The test application function "OnCaptureDone()" illustrates how to pass the image bitmap to this routine.